Microsoft® System Center Configuration Manager 2012 Dell Factory Integration

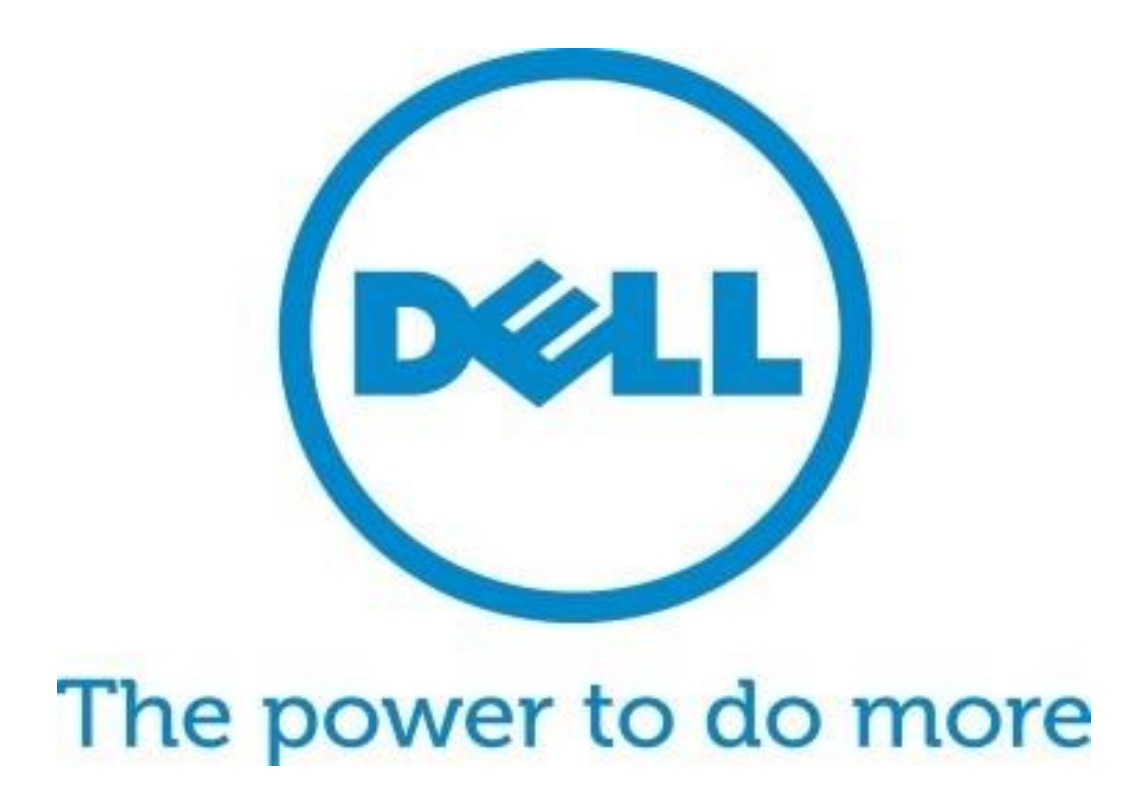

User Guide January 2017

# Introduction to ConfigMgr 2012 OSD in Dell Factories

## **Introduction**

Requirements

OSD MAP

Drivers

CS Enablement

Post-Delivery

**BitLocker** 

Create Media

Validate Media

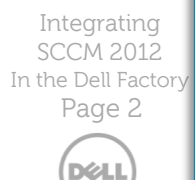

Availability varies by country. © 2017 Dell Inc. All rights reserved

Administrators of Microsoft® System Center Configuration Manager 2012 (referenced as "Configuration Manager" or "ConfigMgr" in this document) can perform Operating System Deployments (OSD) in various methods, including Stand-alone media, Prestaged media, and Network based deployments.

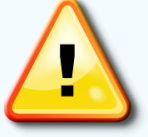

#### IMPORTANT NOTICE FOR PRESTAGE MEDIA USERS:

This document focuses on integrating your task sequence execution in the factory.

This document does not apply to Prestaged media deployments. Dell Configuration Services can pre-load your Prestaged or Stand-alone media on new system orders. Please contact your Configuration Services Project Manager for instructions on sending your Prestaged media to Dell to begin your project setup.

Dell Configuration Services simplifies IT for Configuration Manager Administrators by enabling a single source provisioning solution for all deployment scenarios. By leveraging the Dell factory to execute an OSD, the Admin will save time and network resources previously allocated for image deployment tasks.

Admins can also leverage Configuration Manager to reduce the number of OS images your company must create and manage. Admins can detect the system's model type and distribute the appropriate hardware driver package, and software installs can be configured based on business rules. As a result, your IT department has fewer OS images to manage and more flexibility to deliver operating system, applications, updates, patches and security fixes to devices in a single distribution.

Configuration Manager's support for offline or removable media, in-place migrations, OEM and PXE gives your company the ability to retain high levels of automation across any deployment scenario.

The use of conditional statements allows you to manage a single task sequence for use across various deployment scenarios.

Intended users of this guide are Dell customers:

 IT network administrators or managers who are responsible for Configuration Manager and OSD activities

Administrators must have experience creating and validating stand-alone media builds from Configuration Manager OSD Task Sequences **Requirement**

This guide explains how to leverage Dell Configuration Services with ConfigMgr to deploy a customized operating system image to new Dell client systems while in the factory – saving you runtime on each new client deployment.

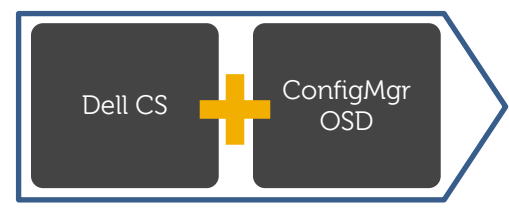

Better Experience for Admins and End Users

#### **Introduction**

Process

**Configuration** 

OSD MAP

CS Enablement

Validate Media

**BitLocker** 

 $\mathbf{D}$ 

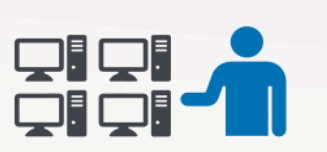

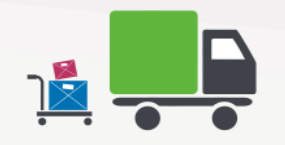

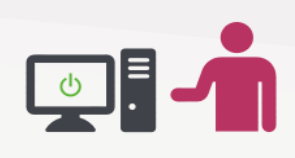

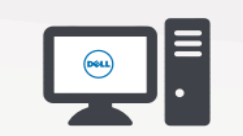

# Dell Factory / ConfigMgr OSD Process Overview

The following process outlines the basic steps required to integrate a Configuration Manager OSD Task Sequence with the Dell Factory

## **Configuration Services Process Overview**

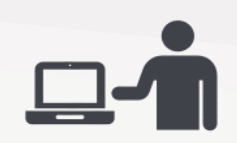

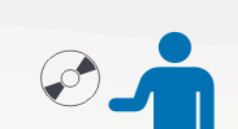

#### **Step 2:**  Create Standalone media of your task sequence and send it to the Dell Configuration Services team

**Step 3:** 

**Step 1:** 

document

Dell Image Services engineers will work with you to validate your Task Sequence modifications

Modify your current task sequence to include Configuration Services requirements detailed in this

#### **Step 4:**  Dell Configuration Services team imports your standalone media for use in the factory on systems you order

### **Step 5:**

Your build is placed on systems you have ordered and they are booted while in the factory to launch the build process

#### **Step 6:**

When the factory portion of the build is complete, the systems are shipped directly to your end users

#### **Step 7:**

The end user receives their system, connects it to your network and powers it on

#### **Step 8:**

The build process continues with any steps that require network connectivity (e.g. joining domain) before allowing the user to logon

**DELL** Availability varies by country. © 2017 Dell Inc.

All rights reserved

Integrating SCCM 2012 In the Dell Factory Page 3

# Configuration Requirements

#### Introduction

Process

Requirements

Configuration

OSD MAP

Drivers

#### CS Enablement

Post-Delivery

- BitLocker
- Create Media

Validate Media

Advanced

Integrating SCCM 2012 In the Dell Factory

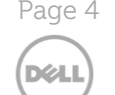

Availability varies by country. © 2017 Dell Inc. All rights reserved

Creating a stand-alone media build should be a simple process. Review the Microsoft document ["How to Create Stand](http://technet.microsoft.com/en-us/library/hh397285.aspx#BKMK_CreateStandAloneMedia)-alone Media" for additional information.

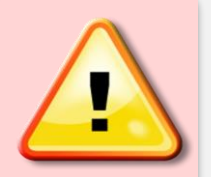

Per Microsoft, the following Configuration Manager Task Sequence steps are not supported when using standalone media [http:/technet.microsoft.com/en-us/library/bb632784.aspx](http://www.dell.com/services)

• Auto Apply Drivers

• Install Software Updates

### Building your Reference OS WIM

When building the reference OS wim intended for factory deployment, Dell recommends the use of either Hyper-V or VMWare. Do not install drivers into the reference OS wim. Do not build the reference OS wim on physical hardware. The reference OS wim should be free of installed drivers.

#### Apply Driver Package

Use the Task Sequence Step **Apply Driver Package** instead of **Auto Apply Drivers**. The Auto Apply drivers task is **not** supported in a stand-alone media scenario, as the system does not have access to your ConfigMgr site. A Dell OSD best practice is to use the **[Dell OSD Driver Packs](http://en.community.dell.com/techcenter/enterprise-client/w/wiki/11438.dell-family-driver-packs)** with WMI queries (based on model) for task sequence steps which apply driver packages.

- The **Apply Driver Package** task sequence step downloads all the drivers in the driver package and installs them on the Windows operating system. This step is necessary to install boot-critical drivers on pre-Vista operating systems.
- The **Apply Driver Package** task sequence step makes all device drivers in a driver package available for use by Windows. This step can be added to a task sequence between the "Apply Operating System" and the "Setup Windows and ConfigMgr" task sequence steps in order to make the device drivers in the driver package available to Windows after the OS bits have been distributed to the client's hard drive.
- You should put similar device drivers into a driver package and distribute them to the appropriate distribution points so that ConfigMgr client computers can install them.
- This step is useful for stand-alone media and for administrators who want to install a specific set of drivers, including drivers for devices that would not be detected in a Plug-n-Play scan (for example, network printers and USB peripherals).

#### Install Software Updates

Install Software Updates Task Sequence step is **not** supported in a stand-alone media scenario, as the system does not have access to your ConfigMgr site.

- Install all security updates into your base .WIM using ConfigMgr Build and Capture Process.
- Apply the Stand-alone Media Build to an offline PC and validate the build process
- **Important:** Validate your task sequence before adding the steps for Dell Configuration Services Process. After successfully completing the stand-alone media build, validate that the steps you modified are working properly, and such as **Apply Driver Package** and other custom steps.
- For more detail on this process, refer to the *Configure Stand-Alone Media Build*, step. Test the Stand-alone Media Build to Simulate Dell Configuration Services

### ntroduction

Requirements

**Configuration** 

OSD MAP

CS Enablement

Post-Delivery

**BitLocker** 

Create Media

Validate Media

Advanced

Integrating SCCM 2012 In the Dell Factory Page 5 **D**&LL

> Availability varies by country. © 2017 Dell Inc. All rights reserved

# Configure Standalone Media Build

For successful factory integration, you need to modify a standard task sequence so that it performs properly in the Dell factories. This section walks you through the basic process of making the necessary modifications to the Task Sequence.

Be sure to spell/type variables and group names correctly. Be sure to add the space and dashes as indicated. **Important**

## Standard Task Sequence Example

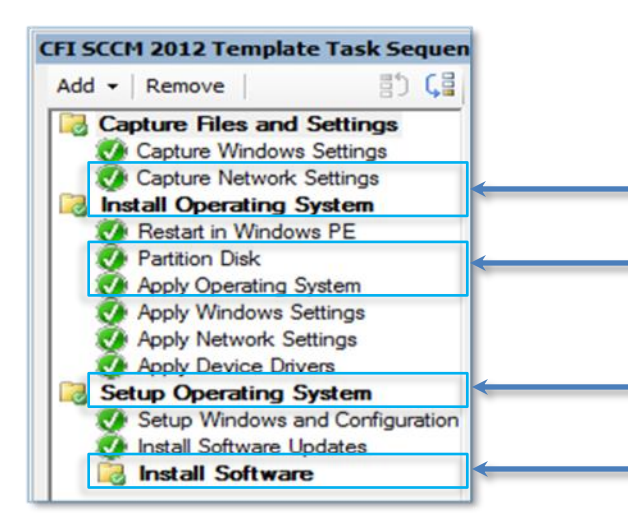

## These sections run based on **conditional statements**. Microsoft [TechNet](http://technet.microsoft.com/en-us/library/bb632784.aspx) coverage

of the Task Sequence Options Tab has more information relating to Conditional Statements.

### Options Tab Configurations

Use the Options tab to configure specific settings for task sequence steps and groups, and to configure conditions that ConfigMgr must evaluate before running the task sequence step or group. You can enter options individually, or group them using the If Statement.

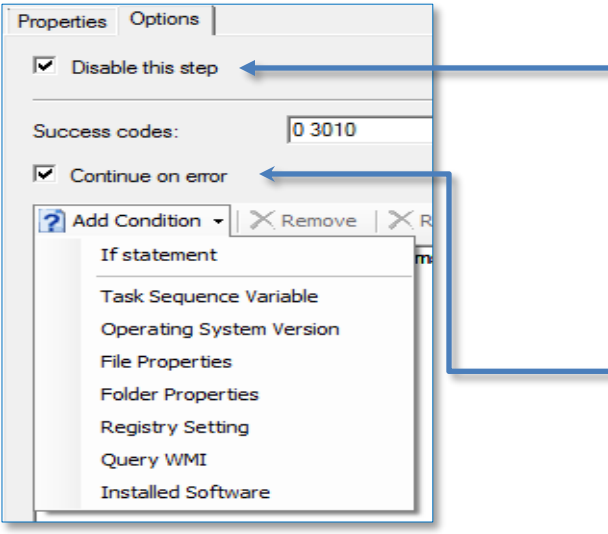

When checked, the task will not run. Use this to disable a task or group.

A user-defined option that determines how the task sequence will process a task sequence step or group that does not successfully execute.

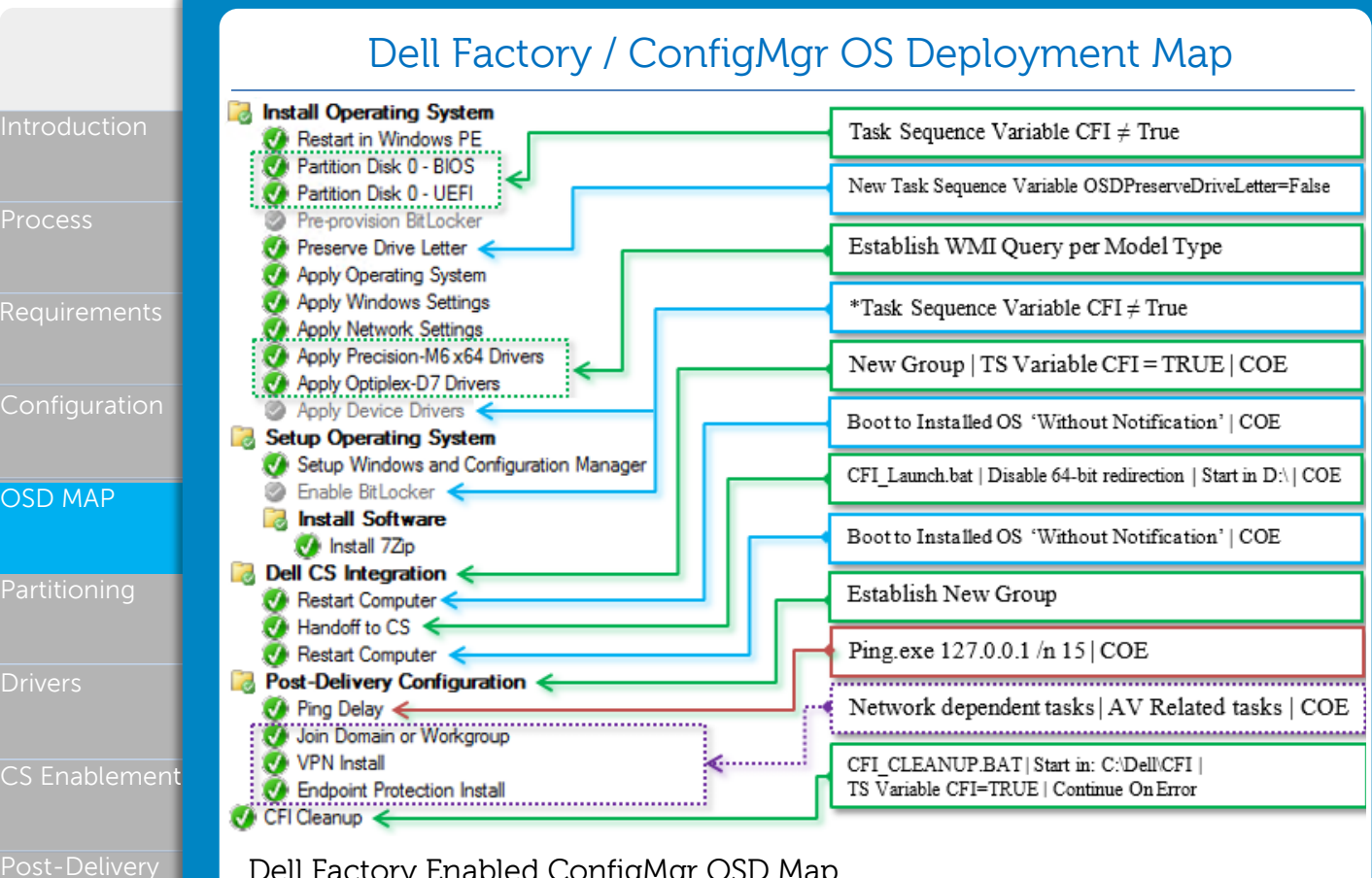

## Dell Factory Enabled ConfigMgr OSD Map

This map illustrates what actions are required in order to enable your current OSD task sequence for Dell factory integration. You should be able to use this map as a quick reference when configuring your task sequence with the Dell factory process. The **Apply Device Drivers** and **Install Software Updates** steps have been disabled in the illustration. \*You are not required to disable these steps as you may require the execution of these tasks in your production environment. Dell recommends that you establish a task sequence variable to control when these tasks will run, and when they will be skipped (e.g, skip these when  $CFI \neq True$ ).

All software packages must be enabled for offline deployment during the factory process. If you have a package that requires connectivity to your infrastructure then the task must be moved to the "Post-Delivery Configuration" group. This task group will execute when you connect your system to your network and boot to the OS for the first time. In most cases, network connectivity is essential for your deployment to complete. When testing the media created through the steps detailed in this white paper, you will be required to disable the NIC in the BIOS prior to initiating a test deployment. You will be required to reenable the NIC from the BIOS when the 'Handoff to CS' task has completed. Removing the network cable from the system is not the same as disabling the NIC.

**Note:** There are several references to the task sequence variable "CFI" in this document. The CFI task sequence variable will be setup during the "Create Media" section (page 17). When creating media for factory integration this variable must be set to TRUE.

In the Dell Factory Page 6 **D**&LL

Integrating SCCM 2012

**BitLocker** 

Validate Media

Advanced

Availability varies by country. © 2017 Dell Inc. All rights reserved

# Modify the Partition Disk Step so that it does not run in the Dell factory

ntroduction

Part

Dri

 $\widehat{\mathbb{C}}$ S

Post-Delivery

Create Media

Validate Media

Advanced

**BitLocker** 

Co

OSD MAP

Ensure that the partition disk step does not run during the Dell factory process. Add to or modify the Task Sequence Variables for the Partition Disk 0 step to display as shown in the example below.

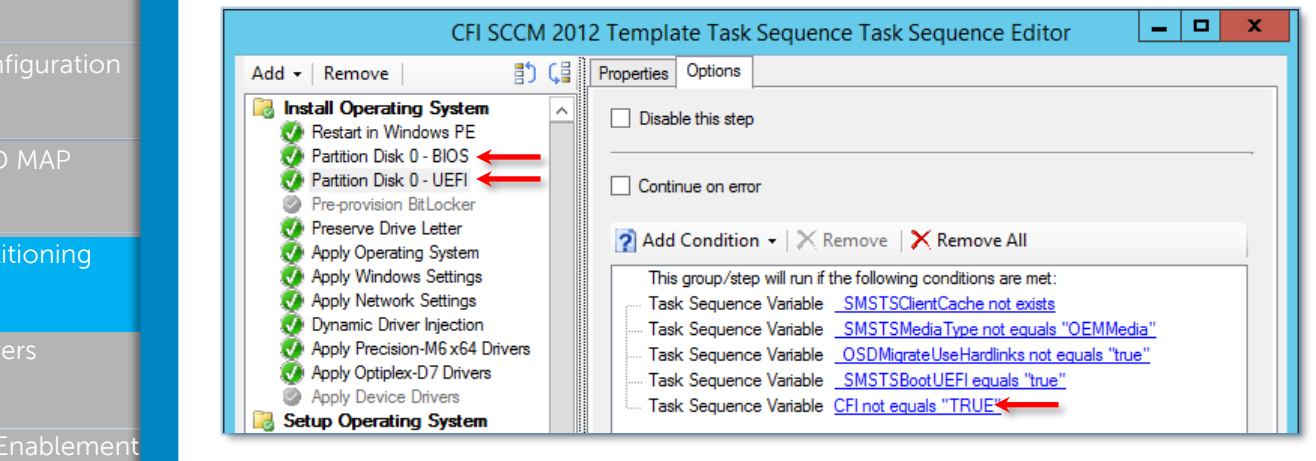

#### \*Partitioning Instructions:

From the Configuration Manager Operating Systems navigational pane, locate the task sequence to integrate with Dell's factory process.

- 1) Locate all "Partition Disk 0" tasks (including UEFI)
- 2) Click on the **Options** tab
- 3) Click **Add Condition**, select **Task Sequence Variables**
	- » Variable = **CFI**
	- » Condition = **not equals**
	- » Value = **True**

4) Click **OK**

### Setting OSDPreserveDriveLetter Variable

Set a variable to ensure that the OS partition's drive letter will be set to C: after the deployment completes

- 5) Set the variable immediately after the Partition Disk task
- 6) Click **Add** > **General** > **Set Task Sequence Variable**
	- » Name: **Preserve Drive Letter**
	- » Task Sequence Variable: **OSDPreserveDriveLetter**
	- » Value = **False**
- 7) Click **OK**

\*This modification will instruct the Task Sequence to skip the Partition Disk task when executed in the **Dell Factory**.

\*UEFI/GPT formatting is not supported with 32bit OS Deployments

Availability varies by country. © 2017 Dell Inc. All rights reserved

**DØLL** 

Integrating SCCM 2012 In the Dell Factory Page 7

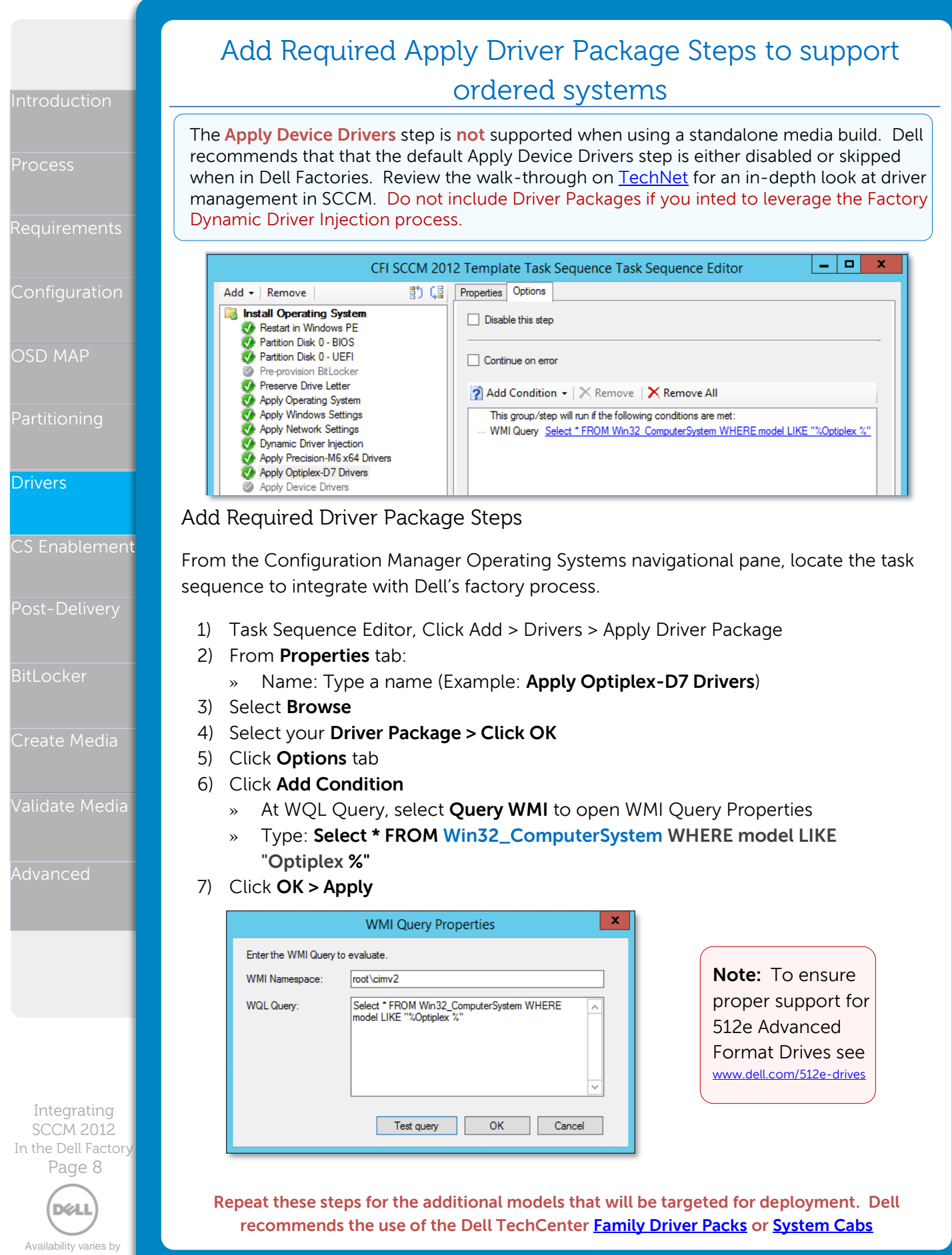

country. © 2017 Dell Inc. All rights reserved

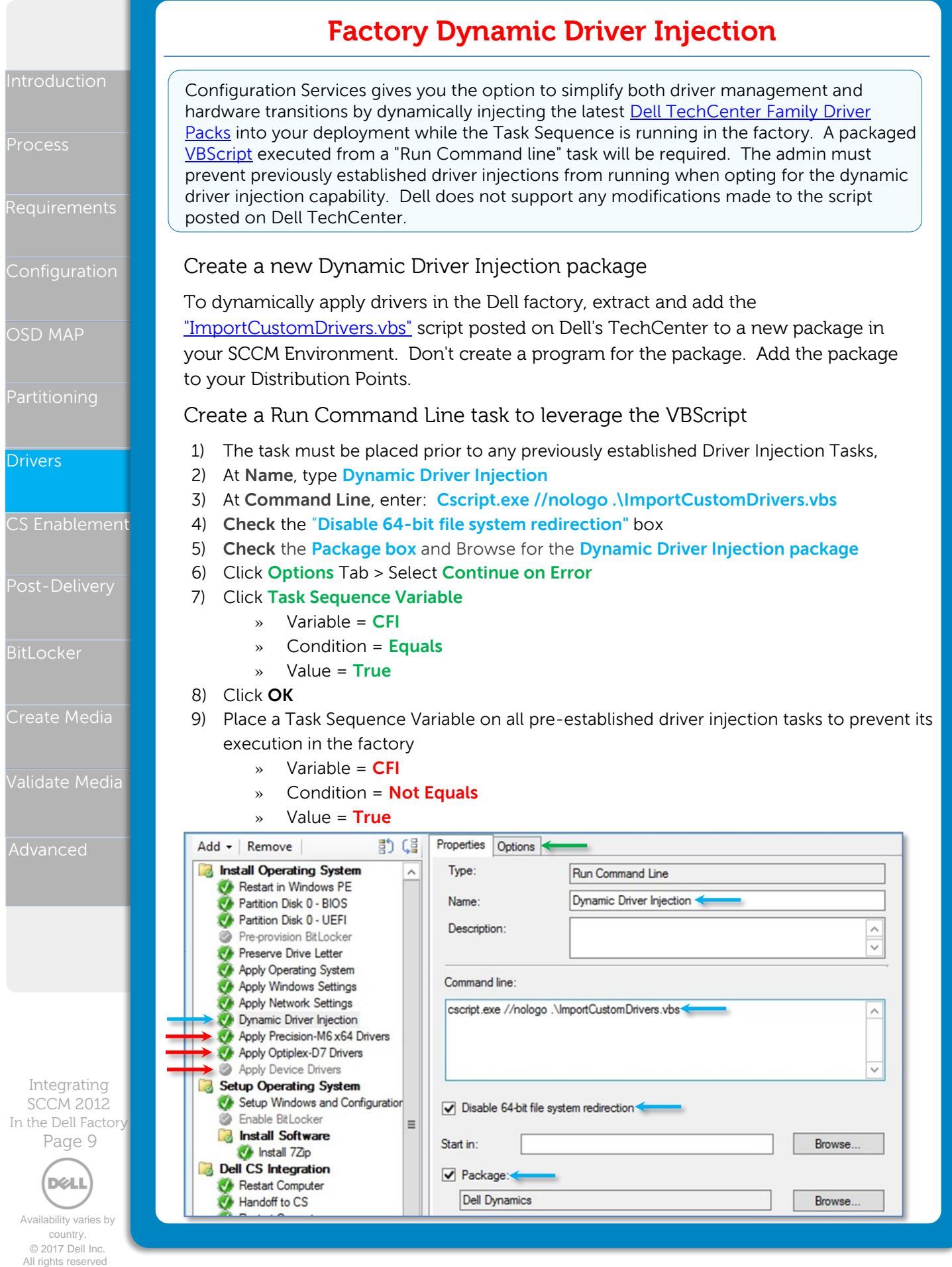

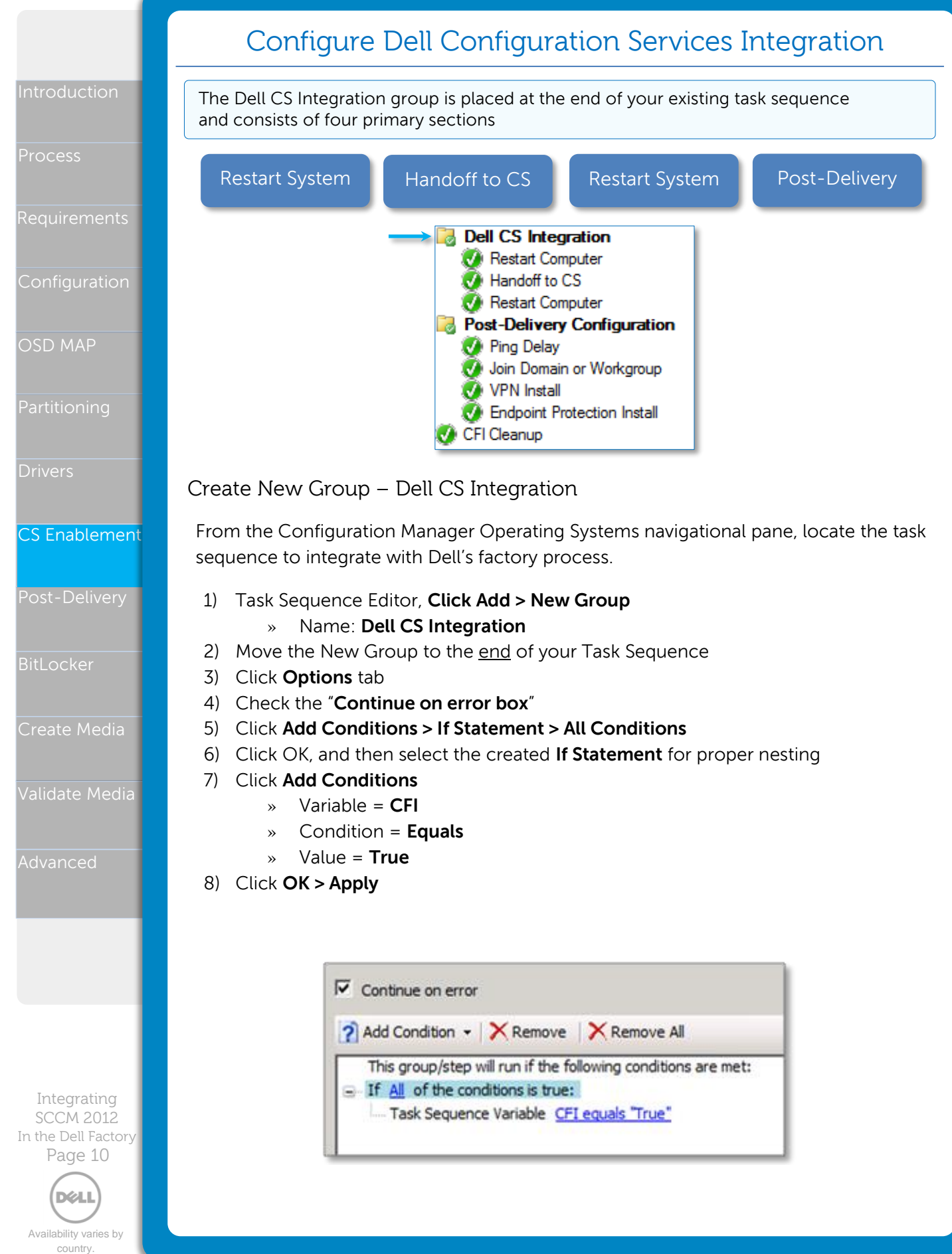

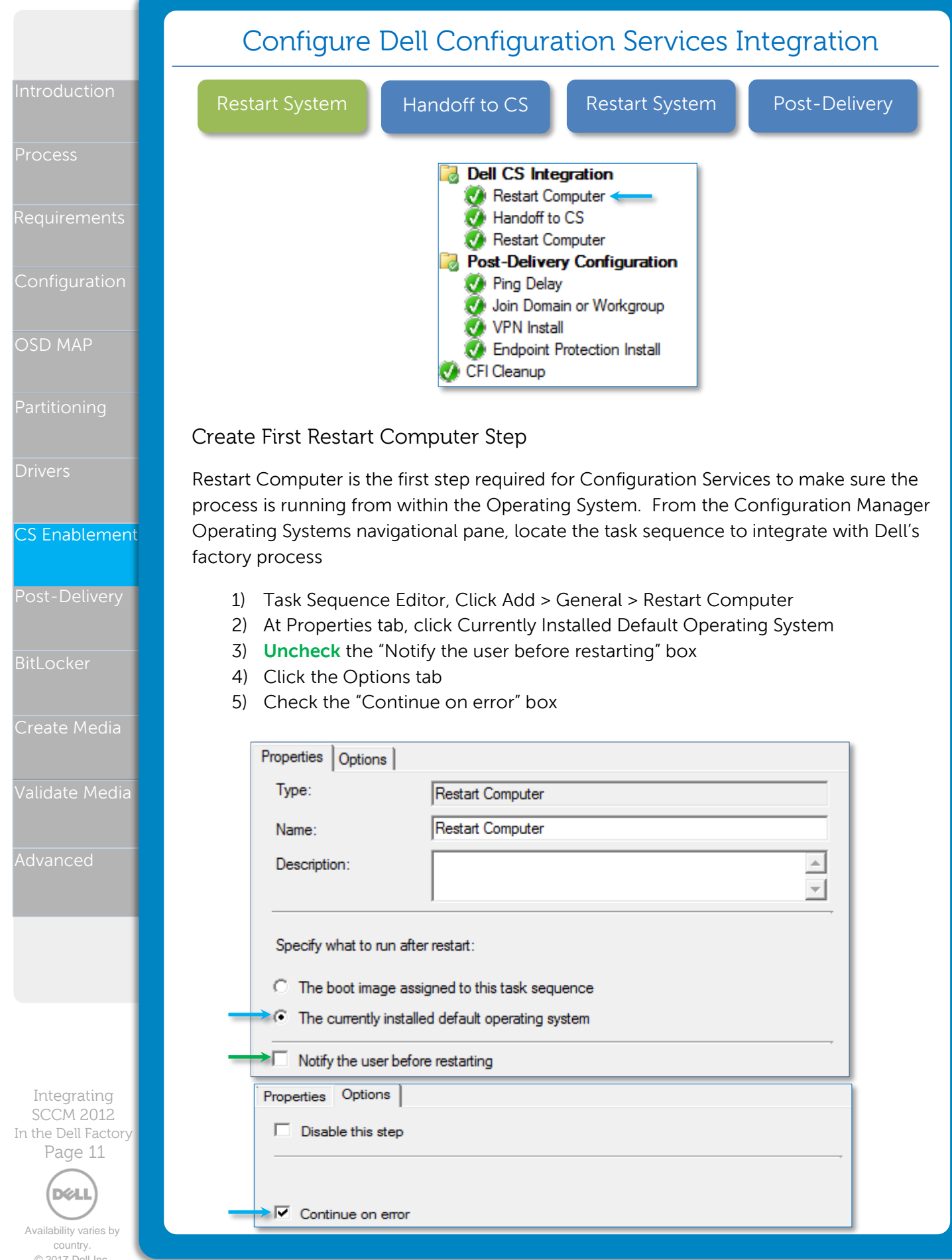

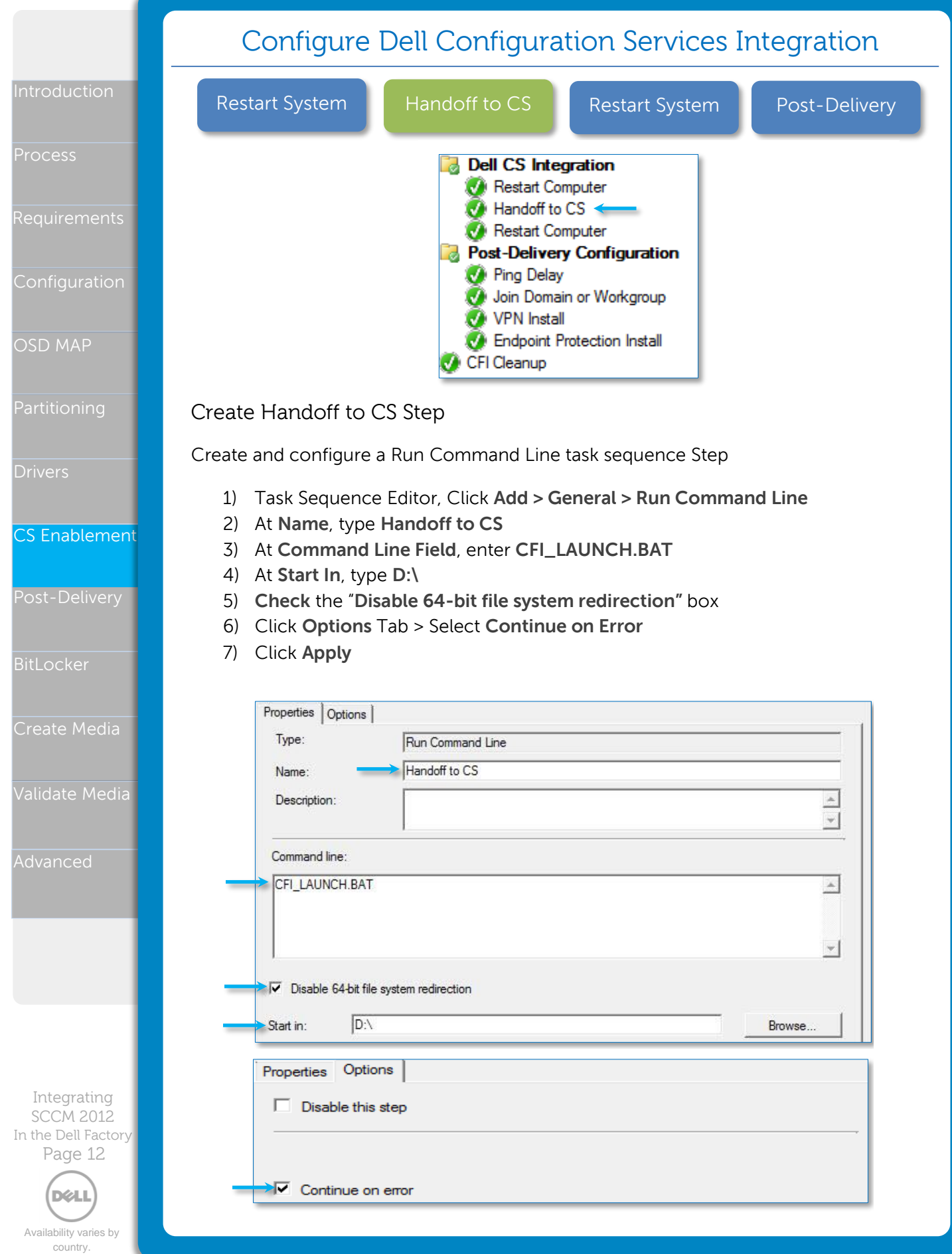

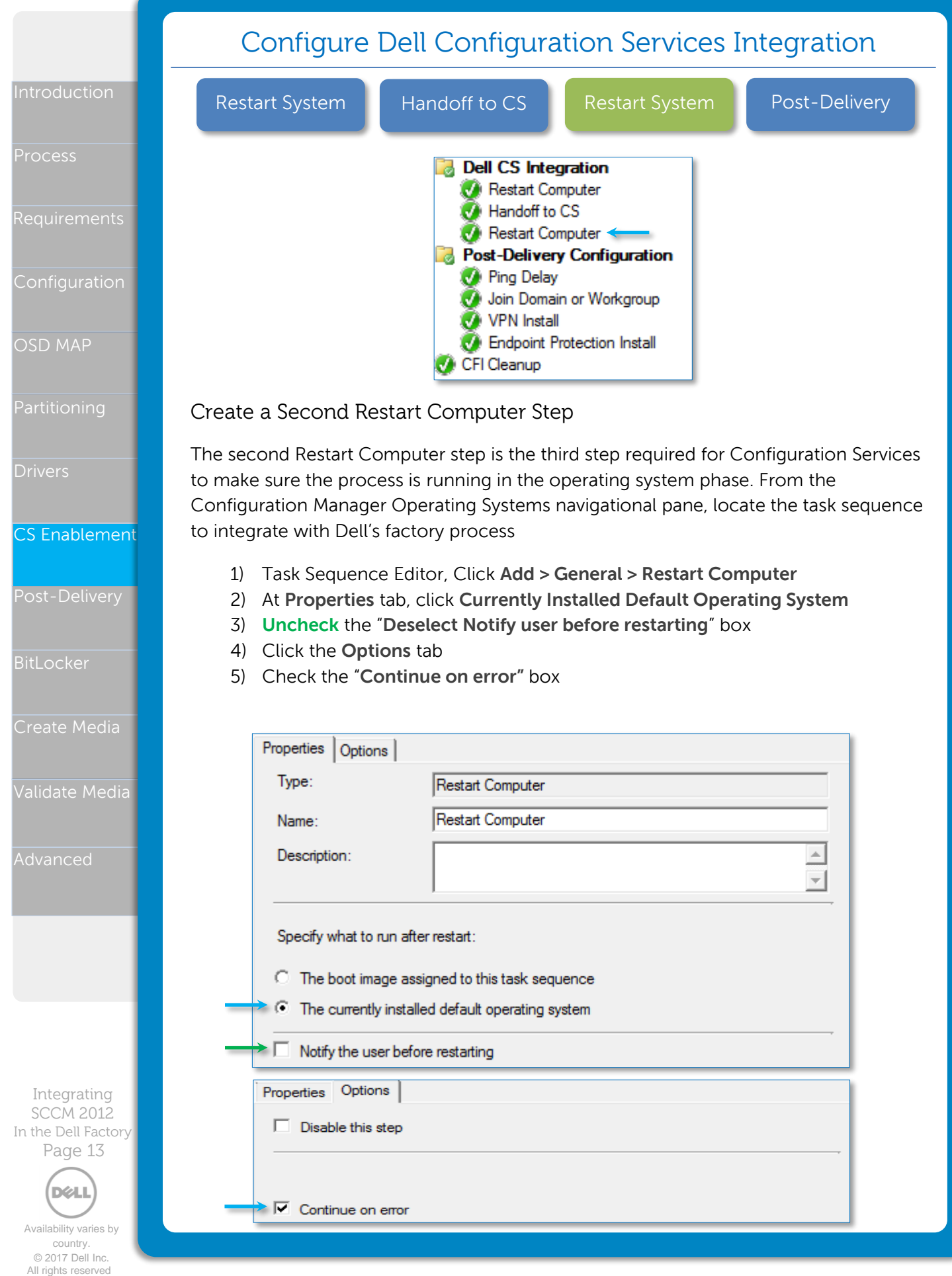

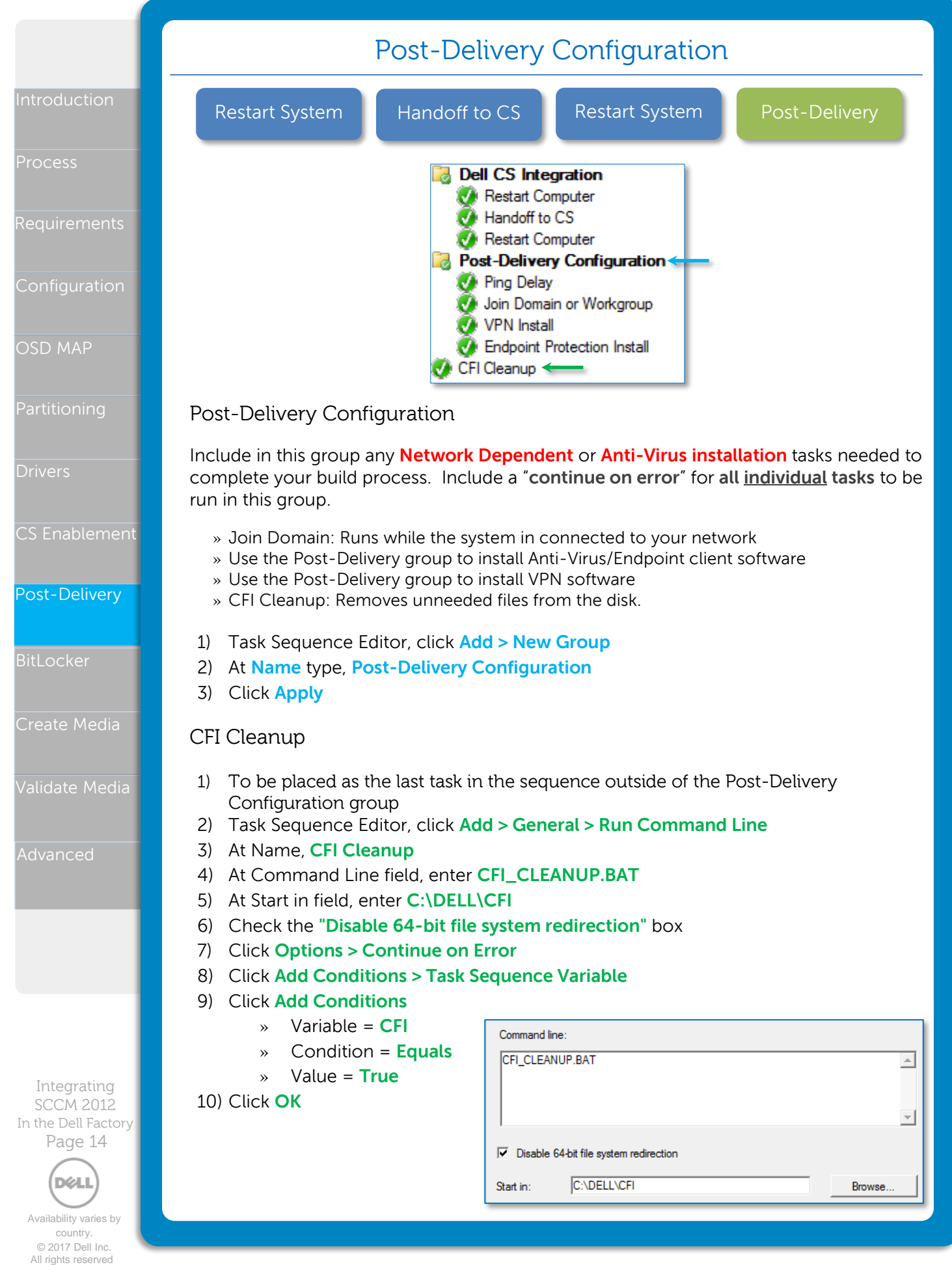

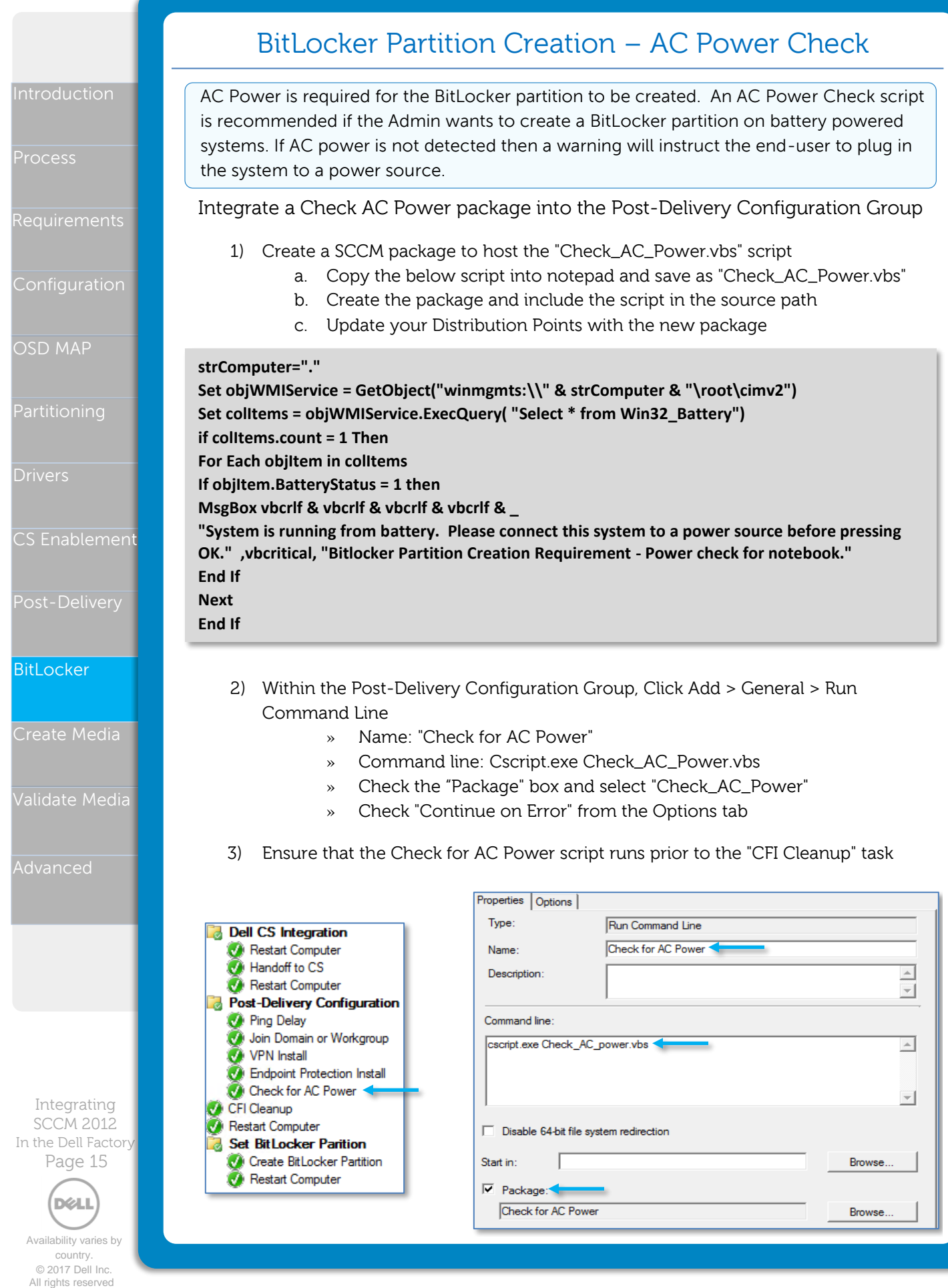

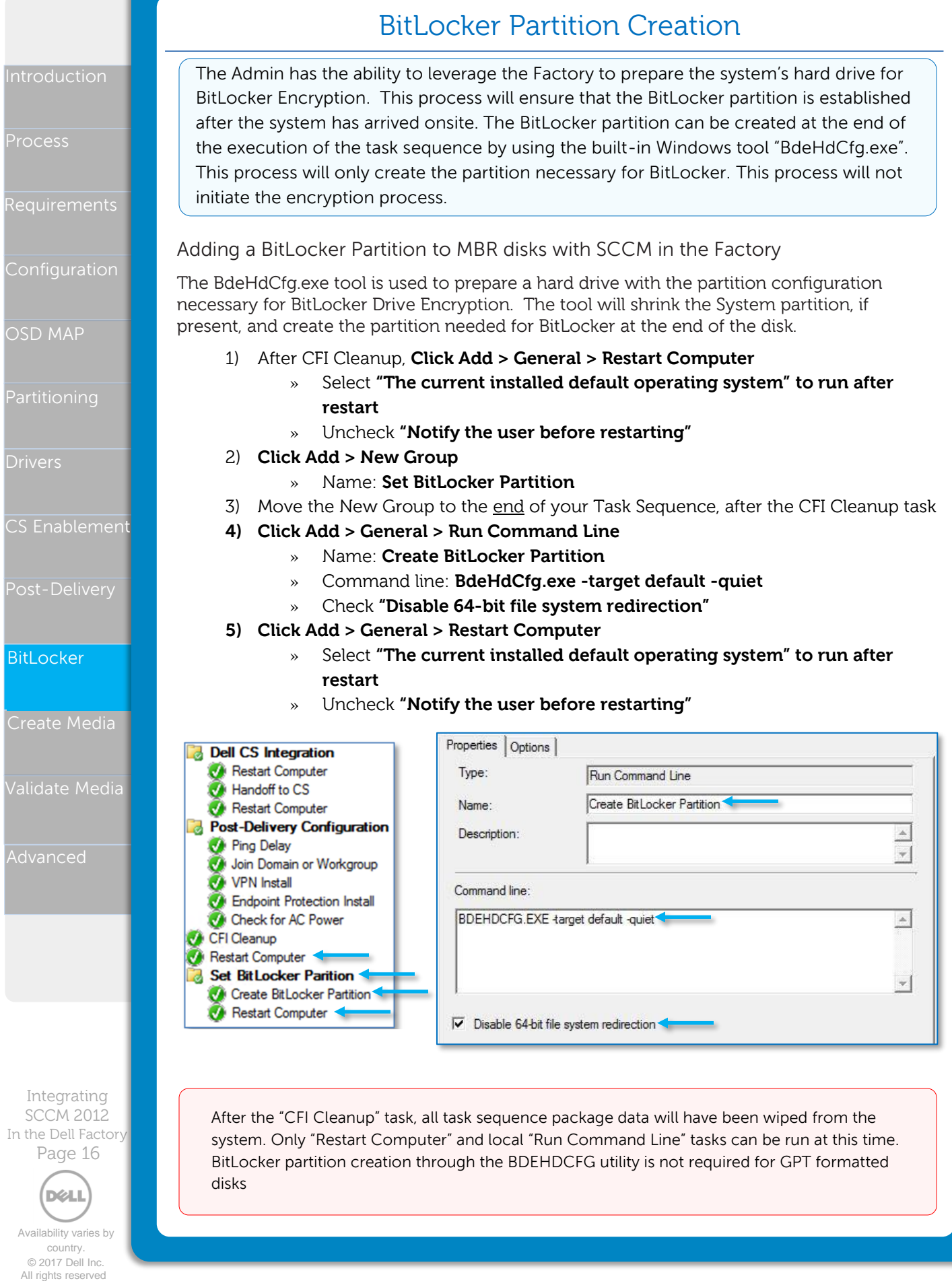

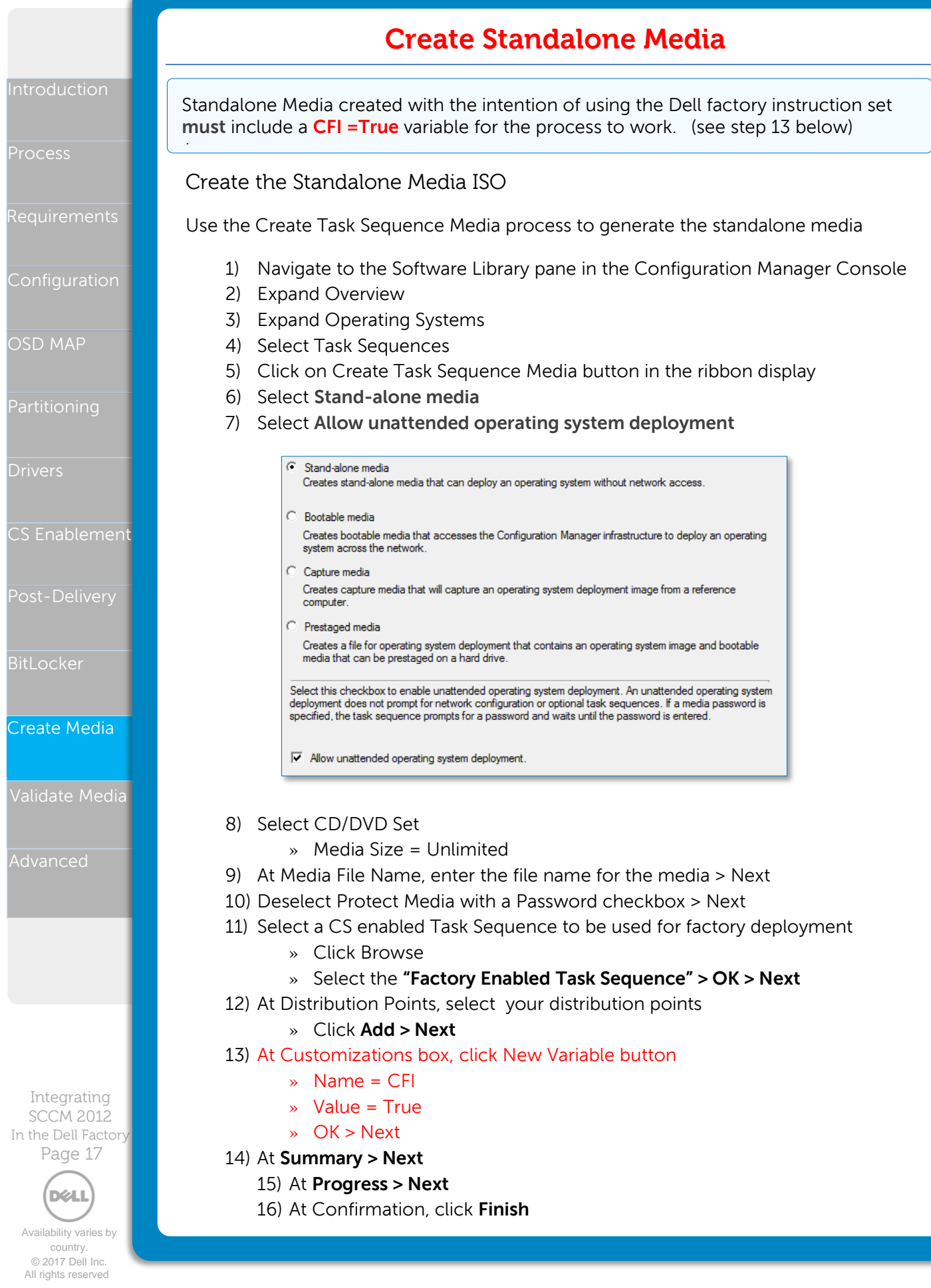

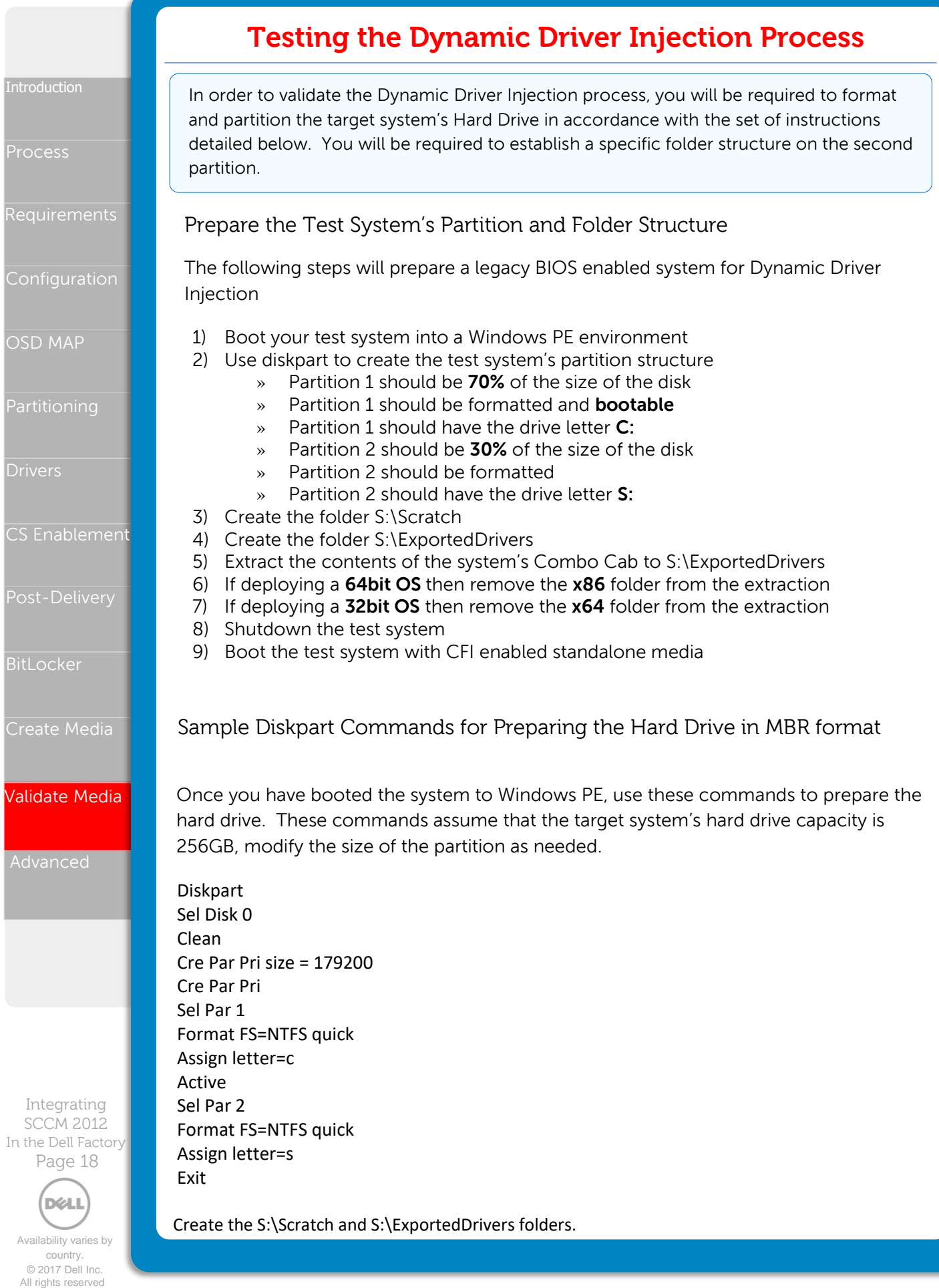

# **Test Standalone Media**

ntroduction

Requirements

OSD MAP

- **Drivers**
- CS Enablement
- Post-Delivery

**BitLocker** 

Create Media

Validate Media

Advanced

Integrating SCCM 2012 In the Dell Factory

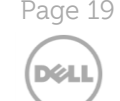

Availability varies by country. © 2017 Dell Inc. All rights reserved

The Admin cannot replicate the entire Dell factory process, but is able to perform a simulation of the process that will identify potential failures. If the Task Sequence is similar to our example, which includes a network dependent post-delivery configuration group, the Admin should run tests with the system on the network and off the network (standalone).

## Test the Stand-Alone Media Build to Simulate Dell CS

These steps represent a brief test simulation walk-through

- 1) Extract stand-alone media to a bootable USB Flash Drive
- 2) Disconnect the test system from the network
- 3) Prepare the hard drive manually (format/partition)
- 4) Boot the test system using the USB Media
- 5) Click Next to start the build process
- 6) **Watch** the **Installation Progress** display for the Second **Restart Computer** step to occur at the end of the **Dell CS integration group**, and during the restart, connect the system back to the network. This represents the point where the system will be delivered to your facility
- 7) Allow the task sequence process to complete
- 8) Log in to the system and verify all configuration and application installation settings to confirm a successful deployment

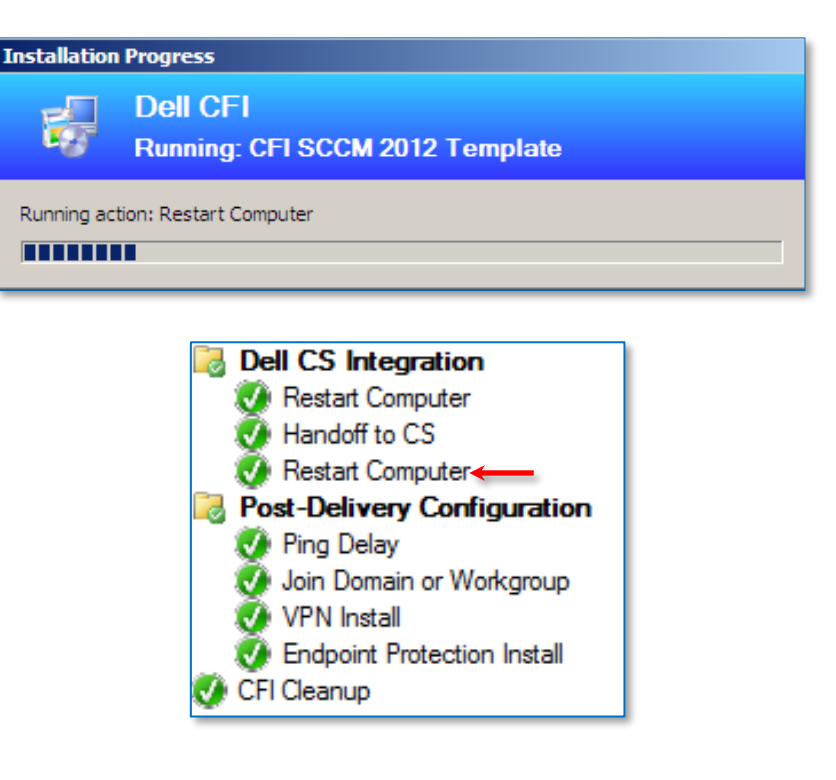

**Work with your Configuration Services or Image Services PM to send your Configuration Manager OSD .ISO files to Dell**

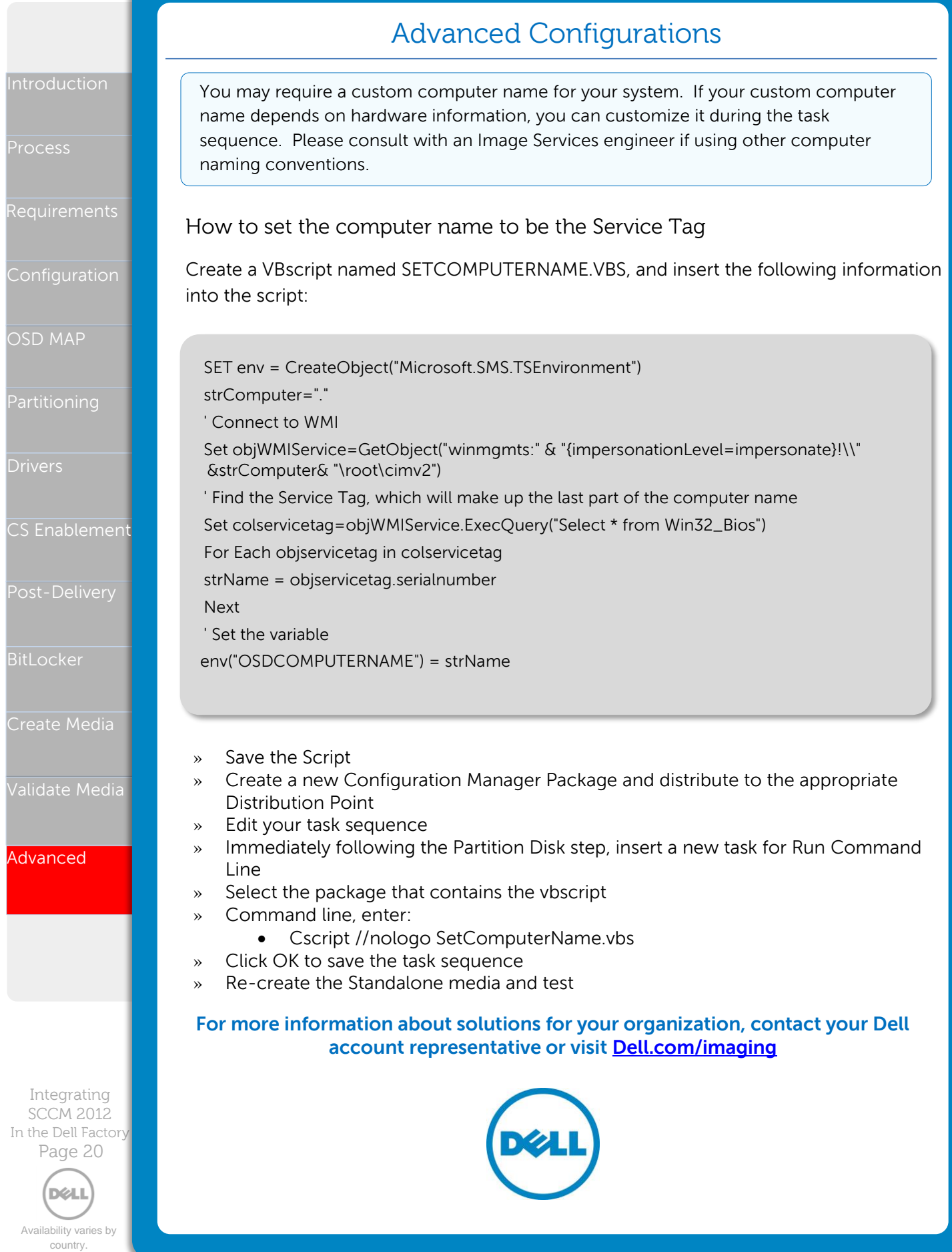

# **Dell's Factory Readiness Checklist**

The Factory Readiness Checklist is a set of tasks that will assist you in preparing your task sequence for a factory deployment. After you have implemented the instructions detailed in the white paper, use this checklist to ensure that your task sequence meets the criteria detailed below.

#### **SCCM Boot in the Factory requirements**

- $\Box$  Your Windows 7 reference OS wim contains the  $\underline{\text{MMF 1.11}}$  update and the [UMDF 1.11 update.](http://www.microsoft.com/en-us/download/details.aspx?id=38421)
- $\Box$  Your Windows 7 reference OS wim contains update [KB2920188](https://support.microsoft.com/en-us/kb/2920188) to support TPM 2.0.
- ☐ You established the variable CFI=TRUE on the Standalone Media ISO.
- $\Box$  You created the standalone media from a Primary Site Server and not a CAS.
- ☐ You established the CFI**≠**TRUE variable condition on the "Partition Disk" task.
- ☐ You created a "Handoff to CS" task and set the run command from within the "Dell CS Integration" group.
- ☐ Your "Apply Network Settings" task is set to join a WORKGROUP.
- $\Box$  If your task sequence is joining a domain, then the "Join Domain or Workgroup" task is present in the "Post-Delivery Configuration" group.
- ☐ You have added the Ping Delay as the first task within Post-Delivery Configuration
- ☐ There is a "Continue on Error" established on each individual tasks within the "Post-Deployment Configuration" group.
- ☐ Your Driver Injection tasks use WMI Queries to determine the model type. (Multi Model Deployment Requirement)
- ☐ Your Application installation tasks staged before the "Dell CS Integration" group do not require network connectivity.
- $\Box$  The "CFI Cleanup" task has a CFI=TRUE task sequence variable set as a condition.
- $\Box$  You have placed AV installation tasks in the "Post Delivery Configuration" group.
- $\Box$  You have tested your deployment on the hardware that the task sequence supports.
- $\Box$  All tasks prior to the "Dell CS Integration" group successfully completes when the NIC is disabled in the BIOS.
- $\Box$  Your unattend.xml skips the Wireless Setup configuration screen when in the OOBE phase. (HideWirelessSetupInOOBE=TRUE)

### **If you are deploying Windows 10 with a manual input requirement in Post Delivery…**

- ☐ You have enabled mouse cursor support by modifying the registry:
	- » Use a 'Run Command Line' placed after 'Setup Windows and Configuration Manager' reg add HKLM\SOFTWARE\Microsoft\Windows\CurrentVersion\Policies\System /v EnableCursorSuppression /t REG\_DWORD /d 0 /f

### **If you are leveraging Dell's Dynamic Driver Injection process…**

- ☐ You established the CFI**≠**TRUE Task Sequence variable condition on all driver injection tasks.
- $\Box$  You created a package that contains the "ImportCustomDrivers.VBS" script.
- ☐ You established a Continue On Error for the task.
- ☐ You established the CFI=TRUE Task Sequence variable condition on the "Dynamic Driver Injection" task.

## **If you require BitLocker as part of your deployment…**

- ☐ You created a "Set BitLocker Partition" group.
- ☐ You created an Run Command line task that calls BDEHDCFG.exe.
- ☐ You are creating the BitLocker partition after CFI Cleanup has run.

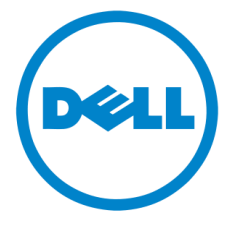

Availability varies by

In the Dell Factory